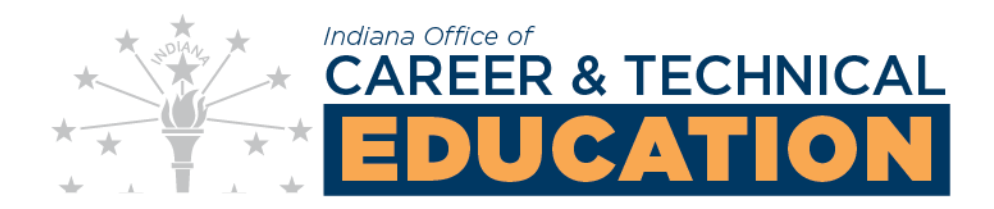

## How to Renegotiate Perkins Core Indicator Agreed Upon Levels (AUL's)

## $\triangleright$  Log into IndyGrants

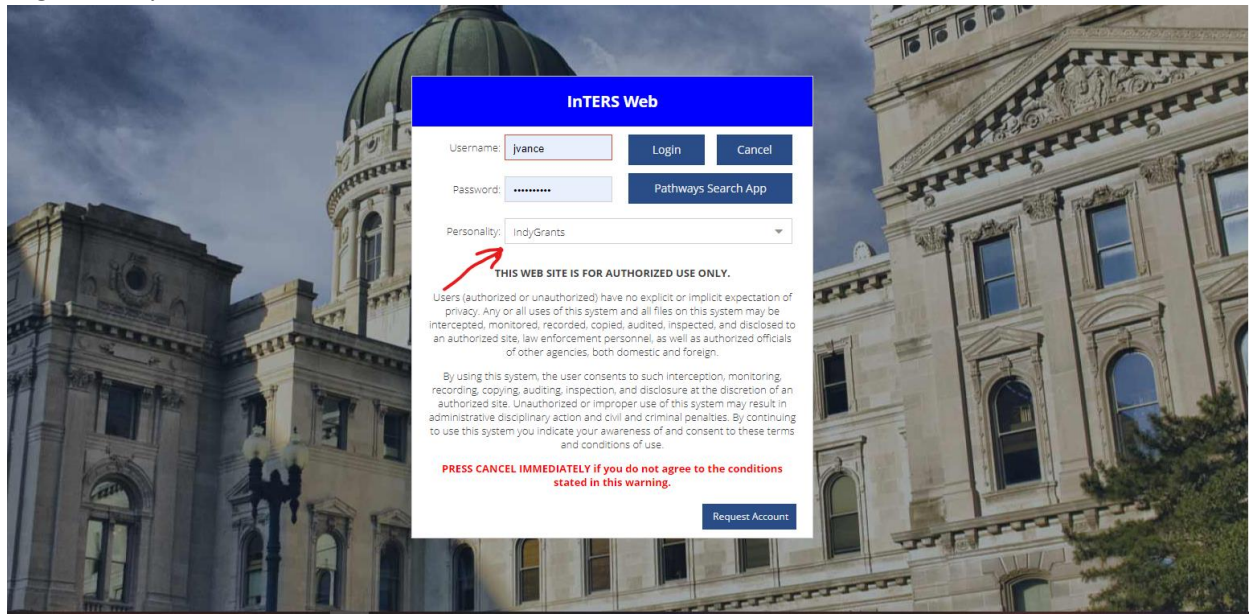

## > Select the "Renegotiate" tab

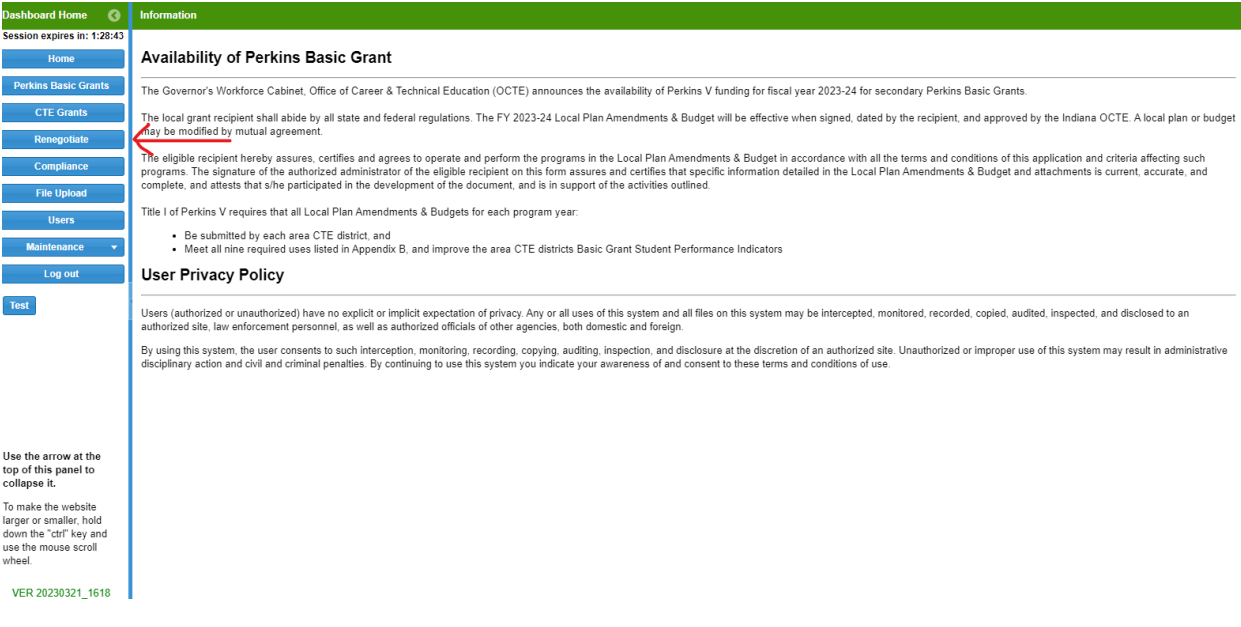

- ➢ Right click on your Area District row and select "Edit Renegotiation" Dear Dear Diversion: Blue River Career Prog Dear Clear Search Export Home Code Location Name Modifications Renegotiate Term Status **Perkins Basic Grants**  $38<sup>7</sup>$ Blue River Career Programs  $20222023$  $Initial$ **CTE Grants** Edit Renegotiation ≽ Submit Renegotiation for Review Test Use the arrow at the<br>top of this panel to<br>collapse it. To make the website<br>larger or smaller, hold<br>down the "ctrl" key and<br>use the mouse scroll<br>wheel.
- 

➢ Right click on any or all individual core indicator row(s) and select "Edit Indicator"

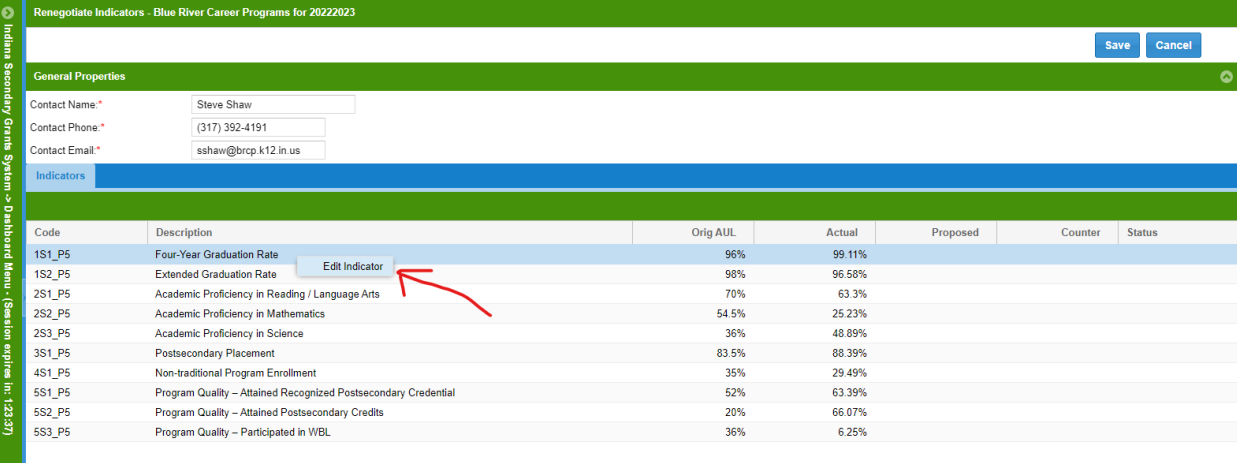

- **Example 1** a new proposed Agreed Upon Level (AUL) and provide a justification <br> **a** Remegeriate indicators. Blue River Career Programs for 20222 **Indicator Edit:** Save Cancel  $\begin{bmatrix} \mathsf{OK} \end{bmatrix}$  Cancel Original AUL: 96% .<br>Contact Name: Steve Shaw 99.11% Actual Performance: Contact Phone:  $(317)392 - 4191$ ∘⊱ New Proposed AUL: Contact Email: sshaw@brcp.k12.in.us Counter AUL (if nee Indicators Please give your<br>justification on the reason<br>that you are renegotiating<br>this Core Indicator Level: Code Description Status Counter  $1S1_P5$ Four-Year Graduation Rate 1S2\_P5 Extended Graduation Rate  $2S1_P5$ Academic Proficiency in Reading / Lan 2S2\_P5<br>2S3\_P5 Academic Proficiency in Mathematics Academic Proficiency in Science  $3S1$  P<sub>5</sub> Postsecondary Placement  $4S1_P5$ Non-traditional Program Enrollment  $5S1_P5$ Program Quality - Attained Recognia 5S2\_P5 Program Quality - Attained Postsecor 5S3\_P5 Program Quality - Participated in WBL
- 

➢ You will see that the result(s) are pending in the status column next to each core indicator and now select "Save"

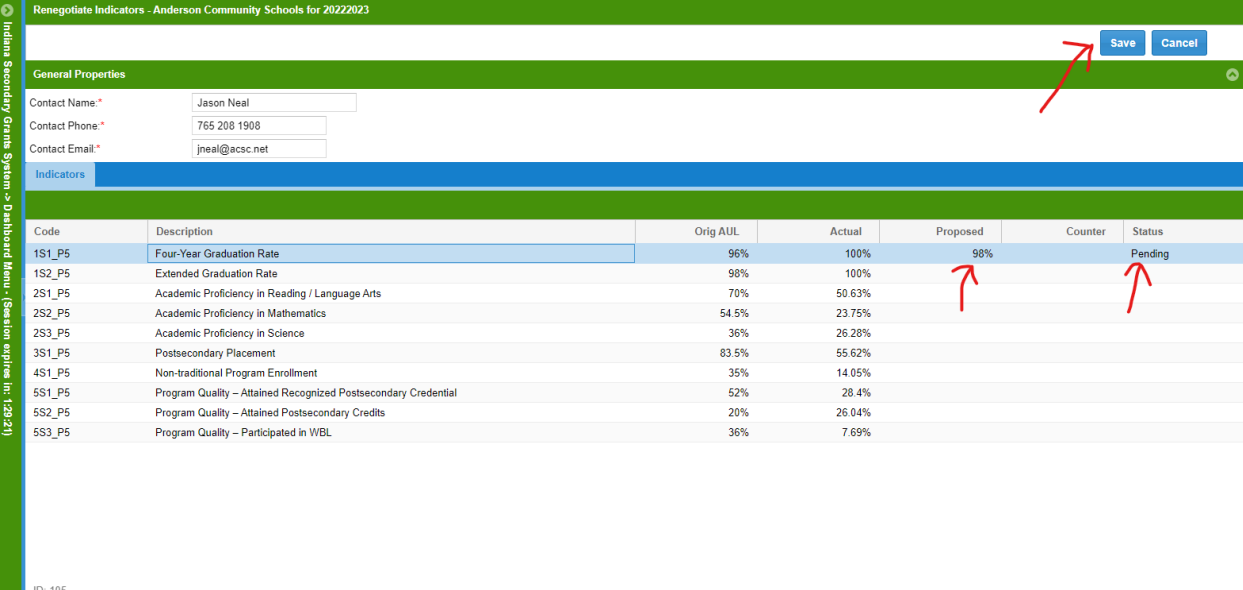

➢ Right click on your Area District row and select "Submit Renegotiation for Review" to complete the process

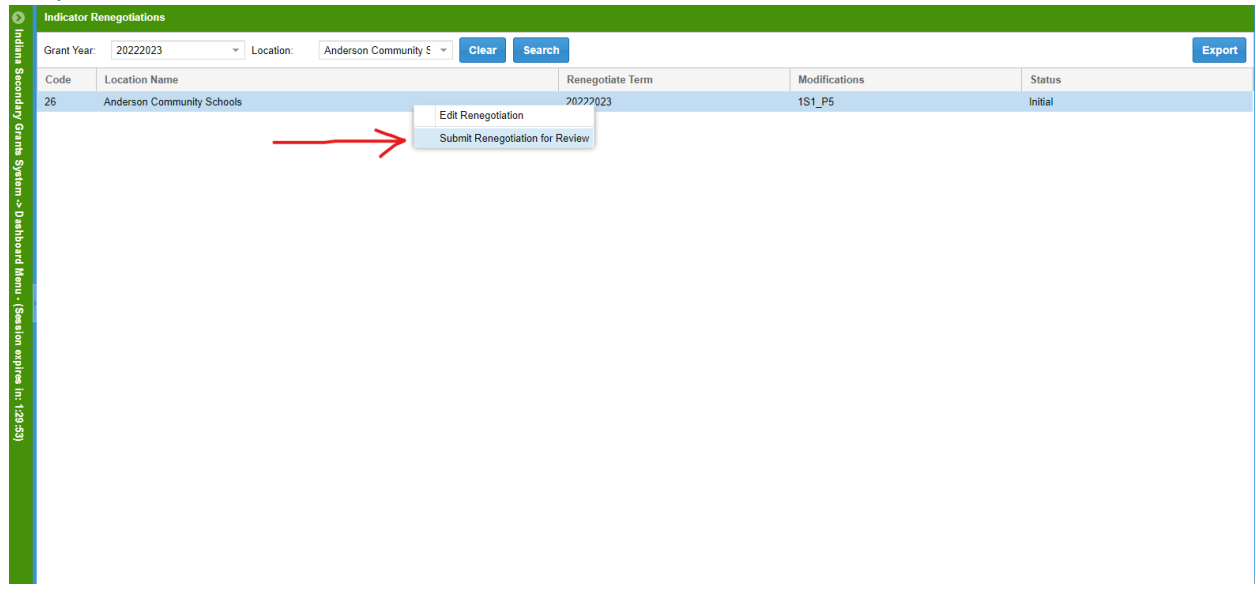

➢ You can verify it was submitted by seeing "Review" in the status column and will wait to hear back from OCTE on whether the request was approved/denied or counteroffered

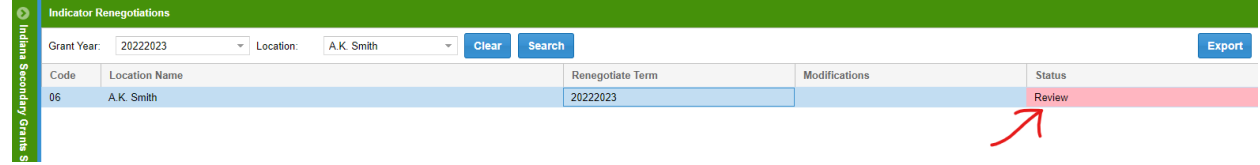

**Indiana Office of CTE Date: March 22, 2023**

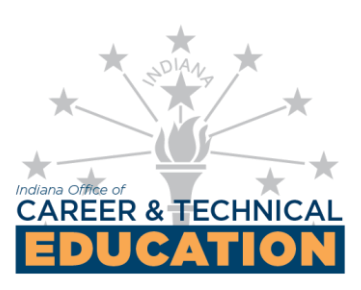